## 技術ノート KGTN 2014062004

## 現 象

[GGH4.X] クライアント印刷機能でクライアント側のプリンタのドライバの種類を変更したい.

## 説 明

クライアント側のプリンタのドライバを変更する場合は,以下の手順で行います.

- 1) Printers ダイアログでドライバを変更したいプリンタを選択する.
- 2) Driver... ボタンをクリックする.
- 3) Select Printer Driver ダイアログで設定したいプリンタドライバの種類をクリックする. ·ユニバーサル·プリンタドライバに変更したい→ Universal Printer Driver を選択 ・Windows プリンタドライバに変更したい → 下段のラジオボタンを選択およびコンボボックスの▼を クリックしドライバを選択
- 4) OK ボタンをクリックする.

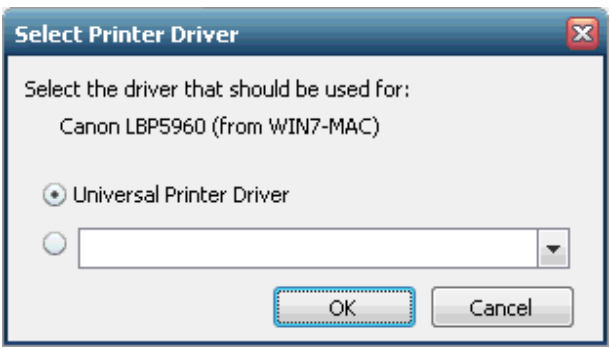

なお,Windows プリンタドライバに変更したい時,コンボボックスに適切なプリンタドライバが表示されない場合 は,管理者に連絡しそのプリンタドライバのインストールを依頼して下さい.

Last reviewed: Jun 20, 2014 Status: DRAFT Ref: None Copyright © 2014 kitASP Corporation